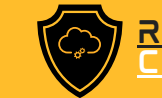

# MANUAL

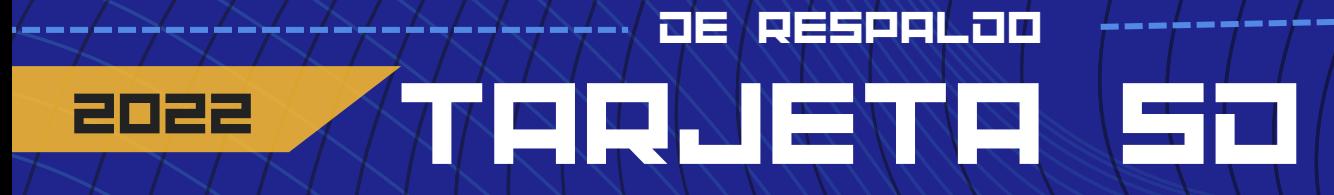

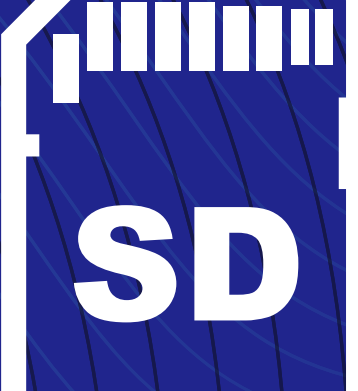

### LLEVE sus archivos de forma discreta

Aprenda a guardar archivos en una tarjeta SD

DESCUBRA MÁS ESCANEANDO EL CÓDIGO QR

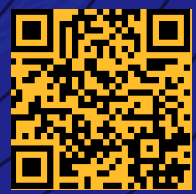

[www.redporlaciberseguridad.org](https://www.redporlaciberseguridad.org/) · [ayuda@redporlaciberseguridad.org](mailto:ayuda@redporlaciberseguridad.org) · (656) 4990493

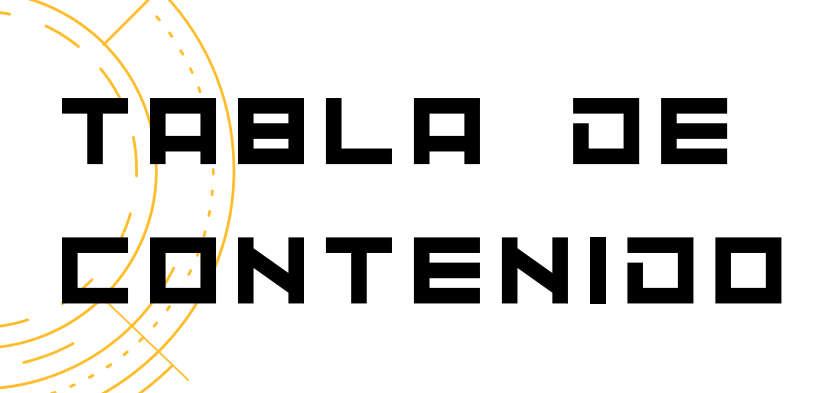

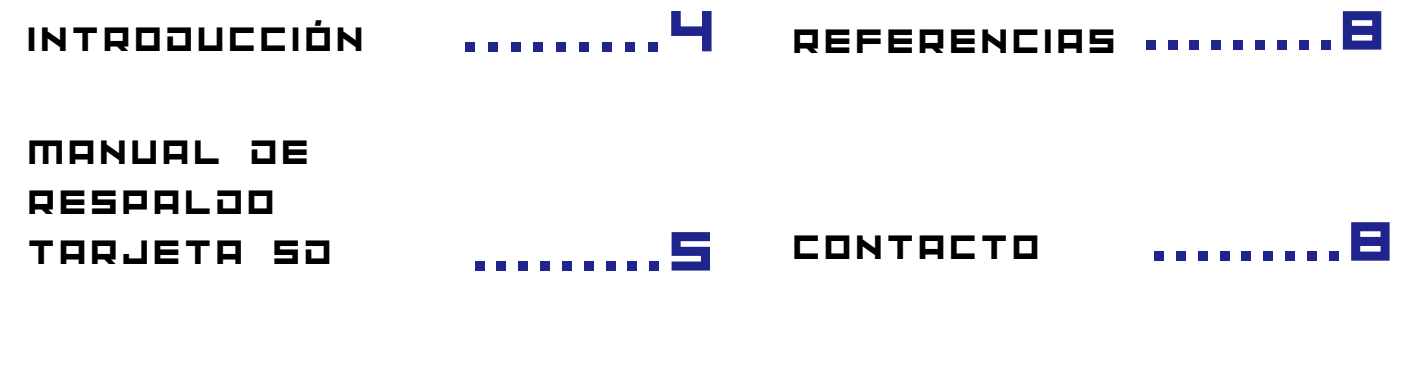

GLOSARIO

.........7

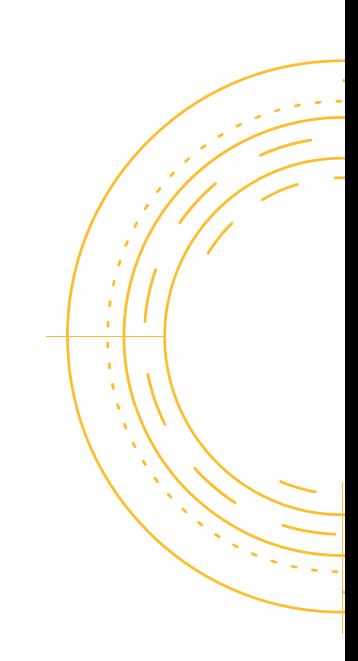

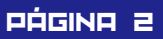

## ÍÑÀICE DE IMÁGENES

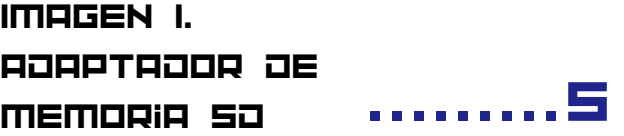

.........5 Imagen 2. Recuadro para colocar la memoria SD en adaptador

Imagen 3. **EXPLORADOR** de archivos

.........5

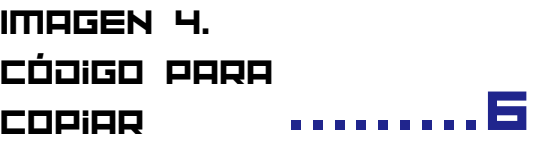

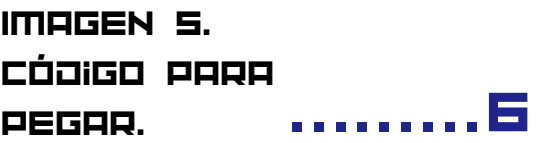

Imagen 6. **MICROSOFT** ONEDRIVE .......... 6

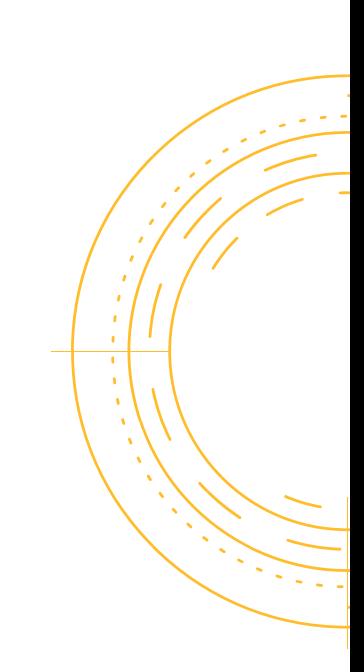

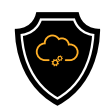

## INTRODUCCIÓN

#### TARJETA SO

Las memorias SD pueden variar en su capacidad de almacenamiento, el cual es un punto para considerar al momento de la compra de estos dispositivos.

Se debe de tomar en cuenta que es necesario los adaptadores SD, estos son precisos, ya que la función de los adaptadores es permitir el acceso a los datos almacenados en la tarjeta con cualquier dispositivo que sea compatible.

Algunas recomendaciones generales son:

- Como son dispositivos muy pequeños, siempre se debe de designar un lugar seguro para tenerlos guardados junto con su respectivo adaptador.
- Tener en cuenta la capacidad de almacenamiento.
- Asignar un responsable que maneje estos dispositivos.

Las tarjetas SD (Secure Digital) son las tarjetas de memoria que sirven para ampliar el almacenamiento de datos a dispositivos portátiles, como cámaras, celulares, tabletas, entre otros.

Su diferencia es dependiendo la capacidad de almacenamiento, tamaño o grosor.

Mantener un respaldo es importante para no perder información como en un formateo y/o liberar espacio de almacenamiento.

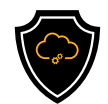

## MANUAL DE RESPALDO MEMORIA SD

Una opción de respaldo es "pasar" o guardar una copia de seguridad de una tarjeta (memoria) SD en una computadora, hacer un almacenamiento en la nube o crear un clon de la tarjeta SD. Para poder hacer cualquiera de las opciones anteriores e debe contar con un adaptador (lector de tarjetas).

Paso 1: Conecte el adaptador a su computadora o dispositivo móvil.

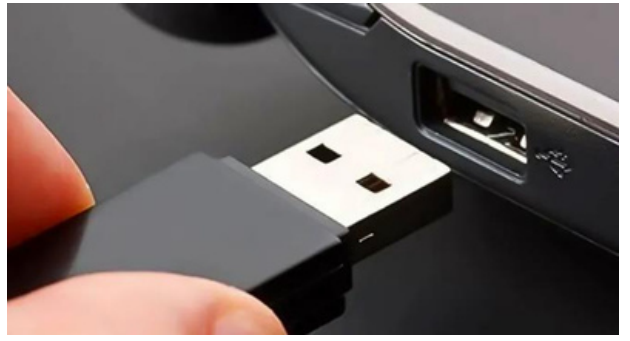

Imagen 1. Adaptador de Memoria SD.

Paso 2: Colocar la memoria SD en el adaptador.

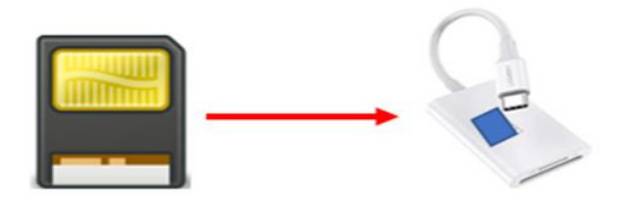

Imagen 2. Recuadro para colocar la memoria SD en adaptador.

Paso 3: En la computadora en la sección del explorador de archivos, se podrá visualizar la carpeta de la tarjeta SD.

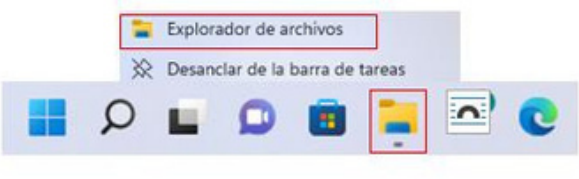

Imagen 3. Explorador de archivos.

Paso 4: Una vez dentro de la carpeta. Para realizar una copia de seguridad, seleccione los archivos deseados con CNTRL-C (copiar archivos) pero si lo que se requiere es liberar espacio podemos usar CNTRL-R lo que nos permitirá "recortar y copiar".

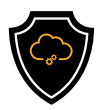

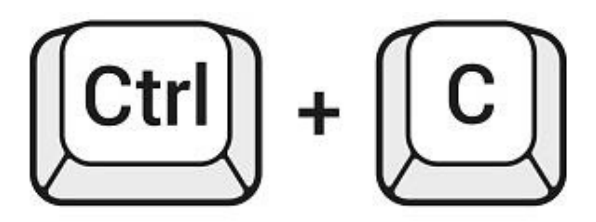

Imagen 4. Código para copiar.

Para 5: Debemos tener en cuenta la ubicación a donde se quieren guardar estos archivos, teniendo en cuenta eso, con CNTRL-V se podrán a pegar los archivos que se hayan seleccionado.

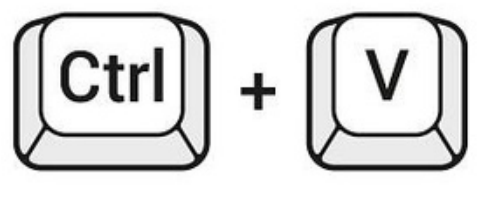

Imagen 5. Código para pegar.

Paso 6. Para poder guardad la copia de seguridad en la nube, se debe tener acceso a cualquier plataforma de almacenamiento de archivos en la nube, para esto se deben tener las cuentas, como por ejemplo una cuenta de Google para tener acceso a Google Drive, es una opción con los mismos pasos del 1 al 3, pero ahora redirigiendo los datos a una carpeta creada en nuestra cuenta de acceso a la nube, otra opción práctica es OneDrive de Microsoft.

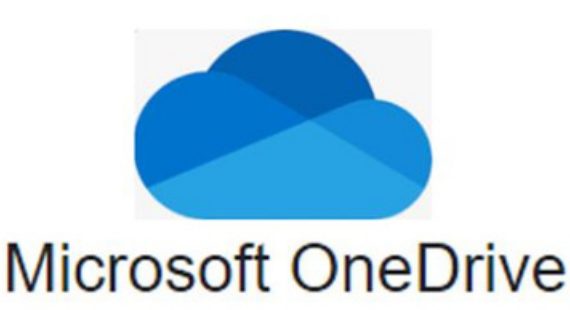

Imagen 6. Microsoft OneDrive.

Dato Importante: La clonación de una memora SD se refiere a copiar la información a una memora SD más grande, es decir, con mayor rendimiento de almacenamiento.

Para ello, existen herramientas que apoyan en la tarea, como "AOMEI Backupper Standard", se necesita tener instalado el programa, previamente tener conectado la tarjeta SD que contiene los archivos respectivos y la tarjeta SD a la que se redirigirá todos los archivos, después con el programa podrá seleccionar cual será la tarjeta de origen y destino para hacer la clonación.

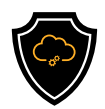

## GLOSARIO

- Copia de Seguridad: Se refiere a un respaldo de información o backup, haciendo una copia de una base de datos, archivos físicos o virtuales a un sitio secundario.
- GB: Es una unidad de medida que cuantifica la unidad de almacenamiento, equivale a 1,1024 mg (megabytes)
- Memorias flash: Es un dispositivo en forma de tarjeta, para  $\bullet$ almacenamiento de grandes cantidades de datos en un espacio reducido, se basa en semiconductores, no es volátil, no se borra al desconectar el dispositivo PC o aparato que utilicemos (celular, cámara entre otras).
- Memorias SD: Es un tipo de memoria flash, también llamada tarjeta SD, para almacenamiento de información digital, como programas y archivos.
- TB: Medida que cuantifica el almacenamiento de una memoria equivale a 1000 gigabytes (GB).

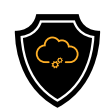

### **REFERENCIAS**

Serman Data Recovery. (08 de Marzo de 2022). serman. Obtenido de serman: https://serman.com/blog-recuperaciondatos/respaldo-de-datos-tipo-de-copia/

Alfonso Cervera, 3 Formas de Respaldar los Datos en la tarjeta SD en Computadora https://recoverit.wondershare.es/databackup/sd-card-backup.html

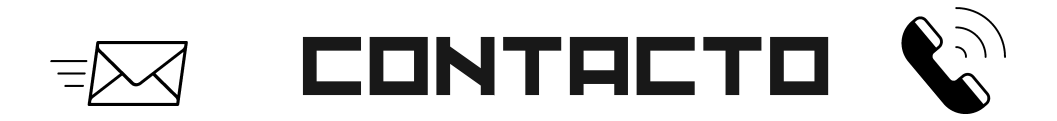

Teléfono | (656) 4990493 Correo| [ayuda@redporlaciberseguridad.org](mailto:ayuda@redporlaciberseguridad.org) Sitio web | [www.redporlaciberseguridad.org](https://www.redporlaciberseguridad.org/) LinkedIn | Red por la [Ciberseguridad](https://www.linkedin.com/company/red-por-la-ciberseguridad/) Facebook | Red por la [Ciberseguridad](https://www.facebook.com/redporlaciberseguridad) Twitch | [RedporlaCiberseguridad](https://www.twitch.tv/redporlaciberseguridad)